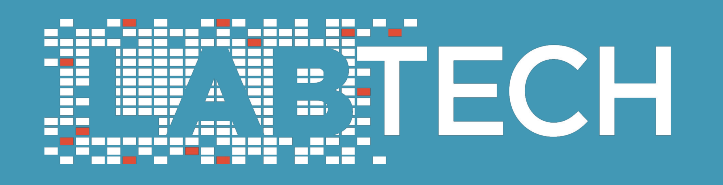

How to go from **Text / CSV to Interactive Web Map With Minimal Programming**

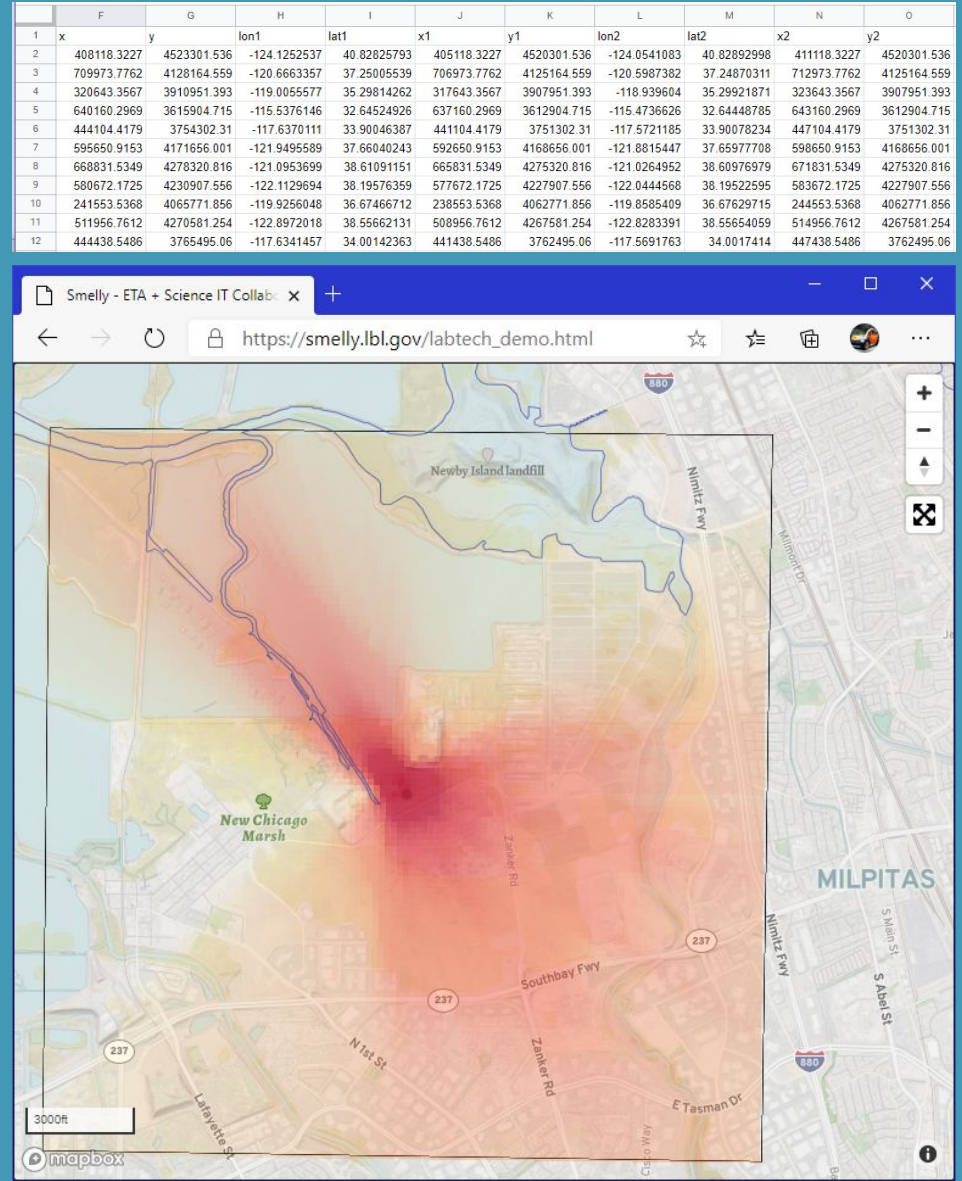

LabTech 2020

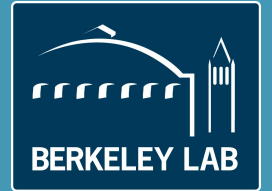

Tin Ho, System Engineer, Scientific Computing Ling Jin, Research Scientist, Energy Technology Area

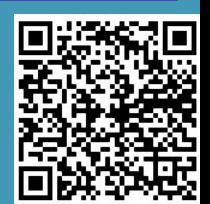

### **Acknowledgement**

### Smelly.lbl.gov was a collaboration between Energy Technology Area and Scientific Computing

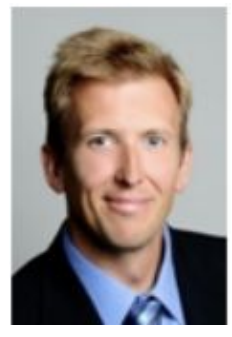

Tom **Kirchstetter** (PI)

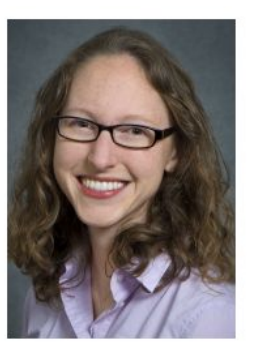

**Corinne** Scown (Co-PI)

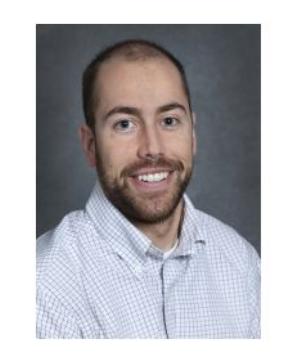

Andrew **Satchwell** 

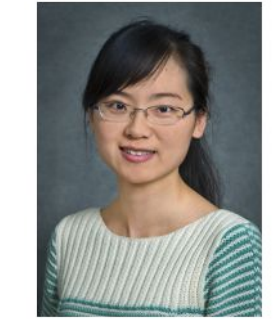

Ling Jin

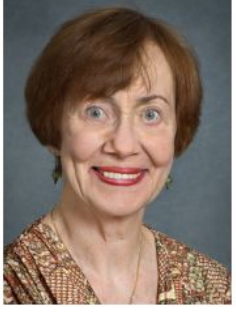

**Nancy** Brown

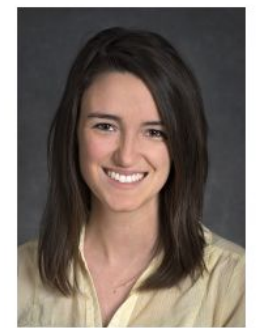

Sarah Smith

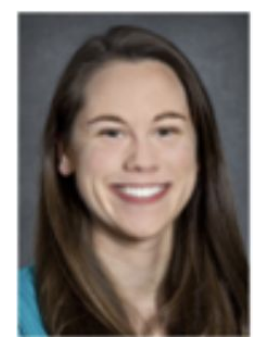

Chelsea Preble

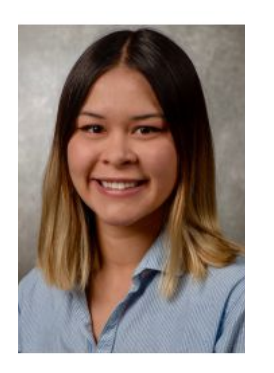

Nordahl Sarah

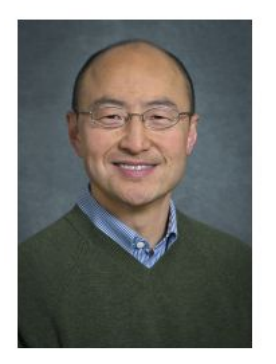

Mike Sohn

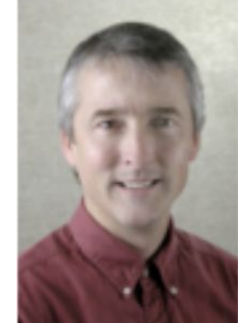

Randy Maddalena

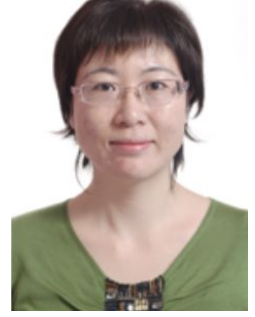

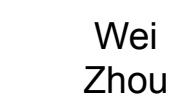

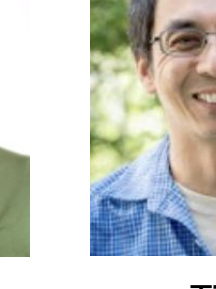

Tin Ho Information Technology **BERKELEY LAB** 

#### Project Poster:

[https://github.com/lbnl-scienceit/smelly/blob/master/figures/odor\\_poster\\_v7.4.pdf](https://github.com/lbnl-scienceit/smelly/blob/master/figures/odor_poster_v7.4.pdf)

### **Project Background: Enabling Anaerobic Digestion Deployment for Municipal Solid Waste-to-Energy**

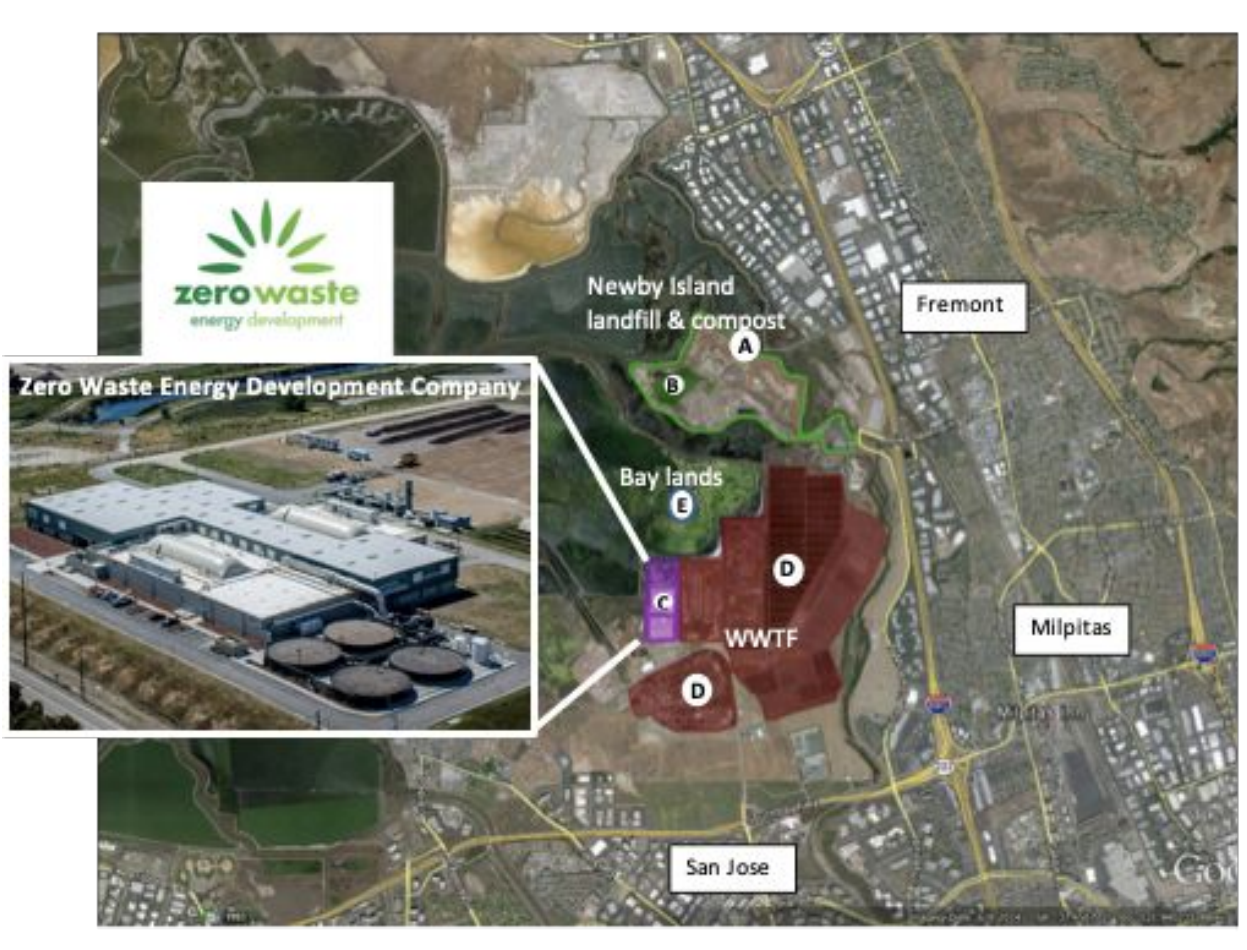

CEC funded study (2015-2019)

**ZWEDC** is the largest Dry AD facility and faces scale-up barriers:

- Odor results in public adversity
- Siting and air ٠ permitting of new facilities
- High capital and operational costs
- Uncertainty in revenue for power output, compost, and other coproducts

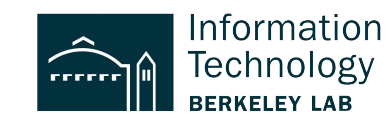

### Atmospheric Dispersion Modeling to Simulate Odor Concentrations Downwind of the Facility

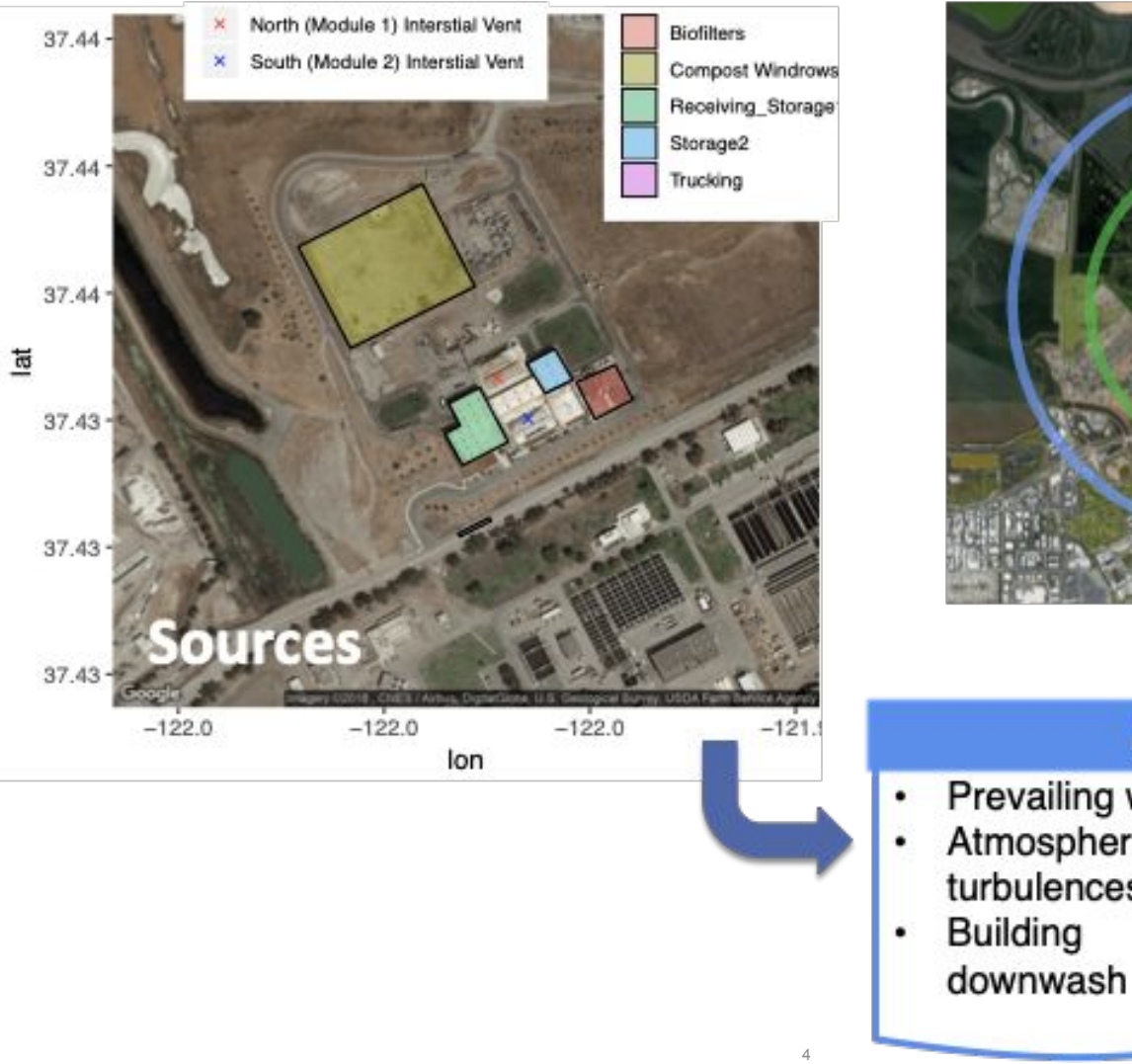

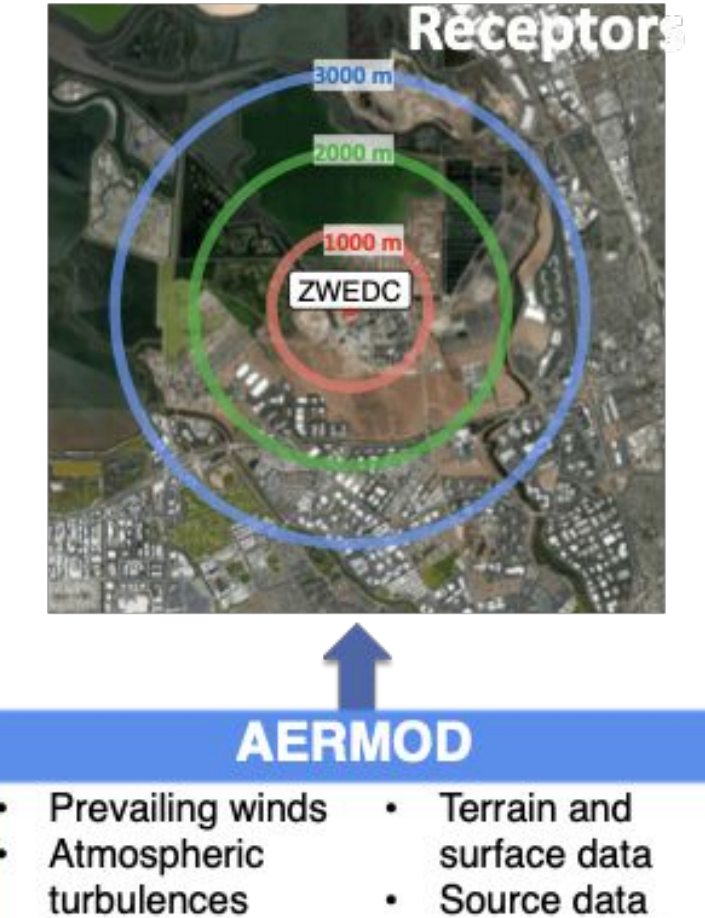

Receptor data

Information Technology **BERKELEY LAB** 

### **The goal: interactive web app**

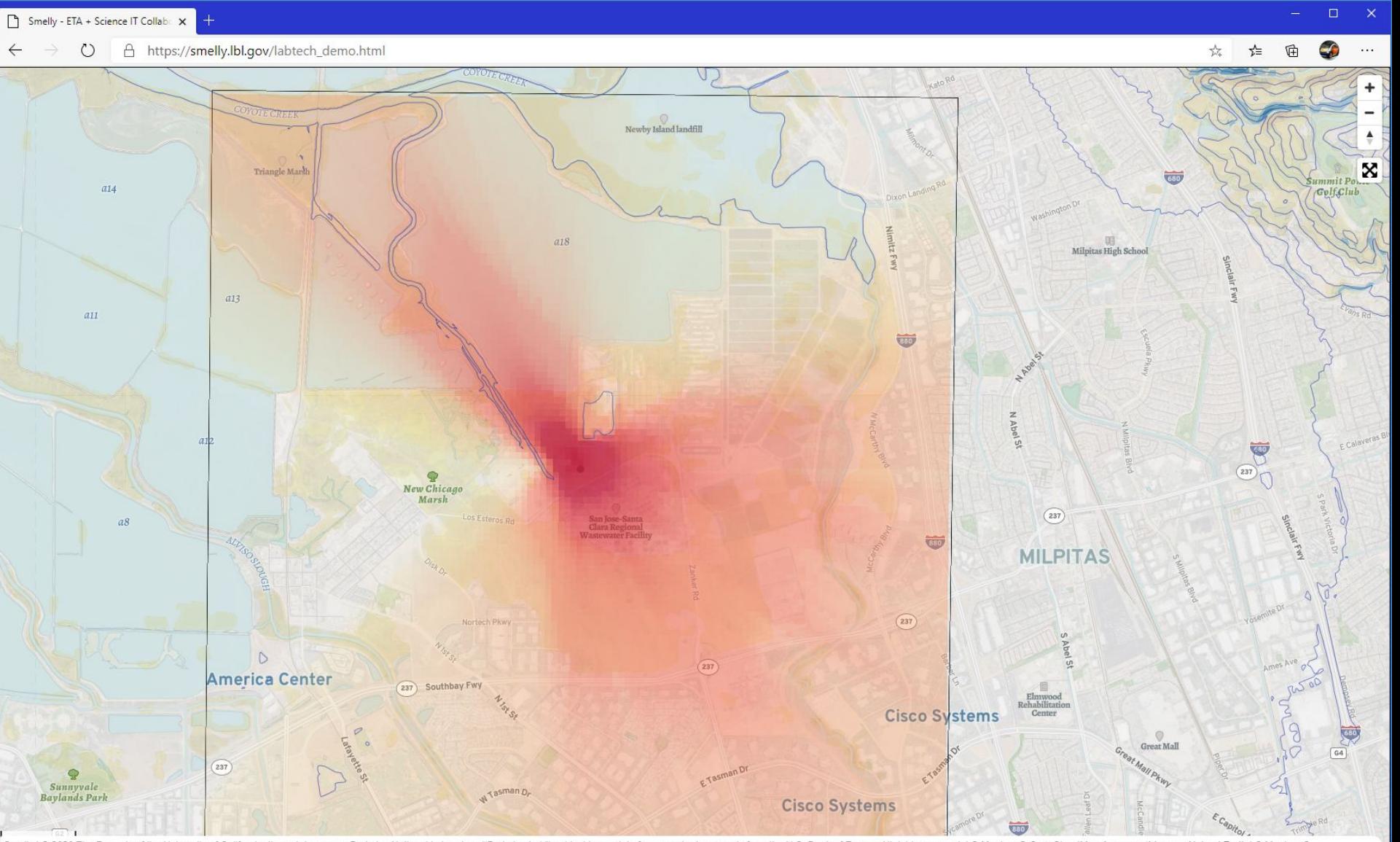

OpenStreetMap Improve this map @ Maxar Smelly | @ 2020 The Regents of the University of California, through Lawrence Berkeley National Laboratory ("Berkeley Lab') subject to receipt of any required approvals from the U.S. Dept. of Energy. All rights reserved. |

### **Tasks Overview**

- What is Mapbox, what can it do
- What kind of data can be put on a map
- How to geocode data
- How to upload data to Mapbox server
- How to create interactive web page
- How to get a web site with Ibl.gov hosted by github for free

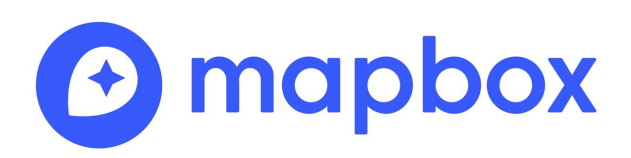

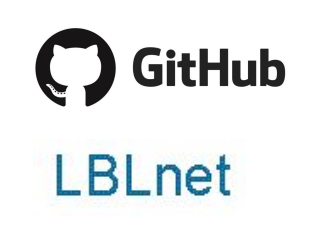

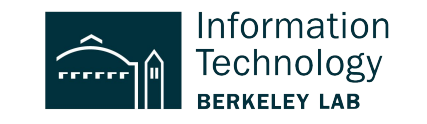

### **Mapbox**

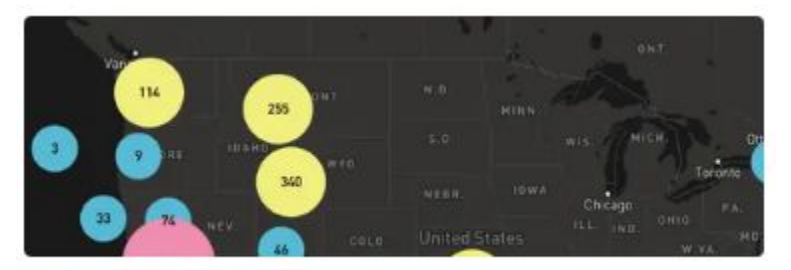

Create and style clusters

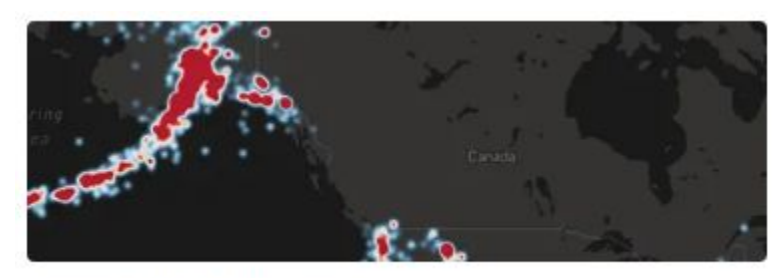

Create a heatmap layer

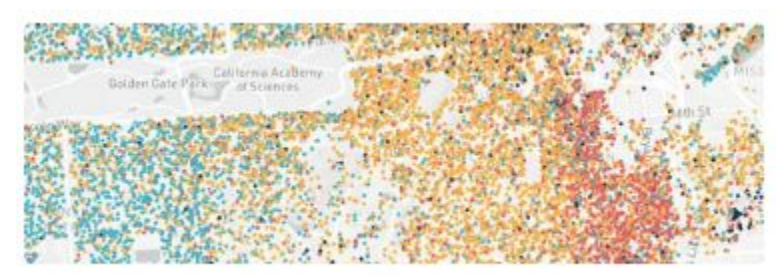

Style circles with a data-driven property

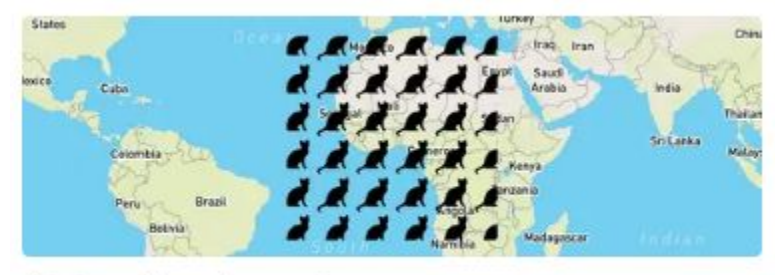

Add a pattern to a polygon

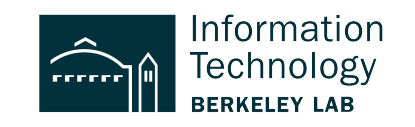

### **Data source example**

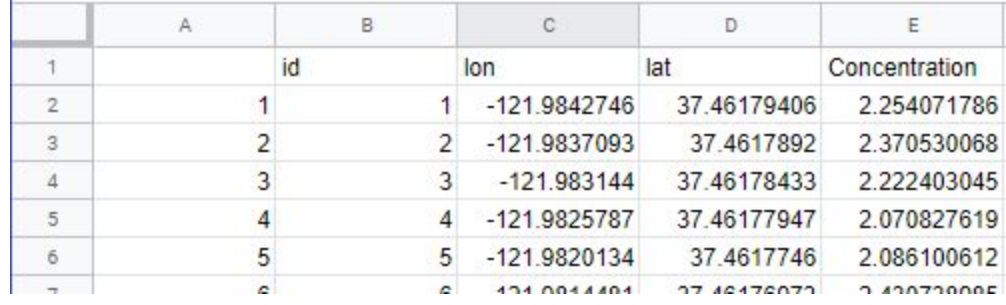

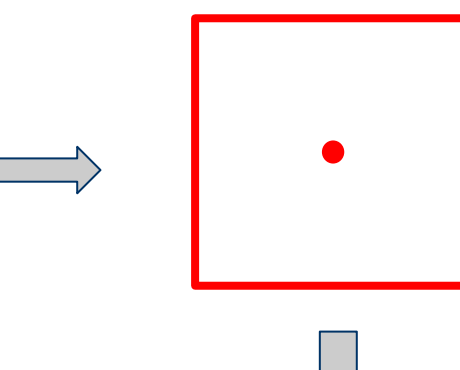

### Convert point to area/polygon

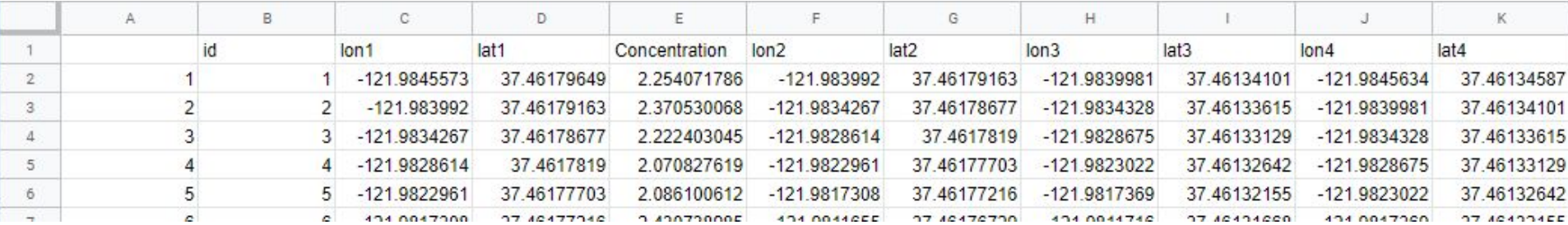

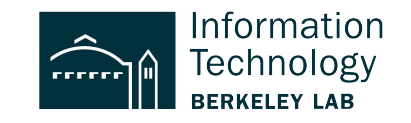

### **Example .geojson**

```
{ "type": "FeatureCollection", "features": [
     "<sup>+</sup>""""""Feature",
      "properties":
           {"conc": 0.18577},
      "geometry": { "type": "Polygon", "coordinates": [ [
               -121.985, 37.407 ],
                [ -121.984, 37.407 ],
                -121.984, 37.406 ],
\begin{bmatrix} -121.985, 37.406 \end{bmatrix}\begin{bmatrix} -121.985, 37.407 \end{bmatrix} ] ] }
\},
    { "type": "Feature",
      "properties":
           {"conc": 0.16983},
      "geometry": { "type": "Polygon", "coordinates": [ [
              [-121.983, 37.407],
              \lceil -121.983, 37.407 \rceil\lceil -121.983, 37.406 ],
              [-121.983, 37.406]\lceil -121.983, 37.407 \rceil, ] ] }
 }
] }
                                         9
```
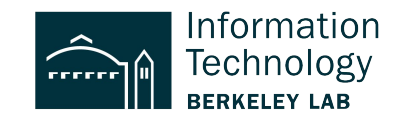

# **Convert csv to geojson**

cat concentration.csv | ./csv2gson.py > conc.geojson

Get script from:

https://github.com/lbnl-scienceit/smelly/blob/master/csv2gson.py

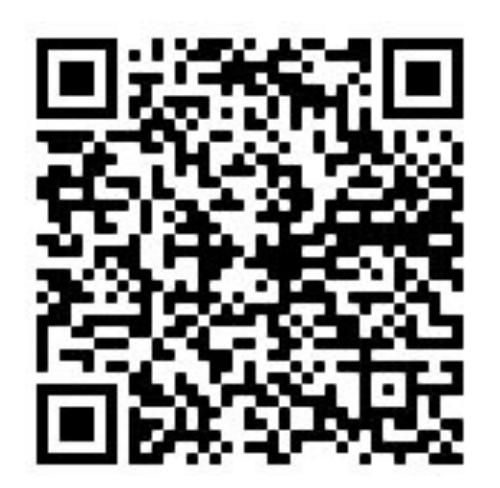

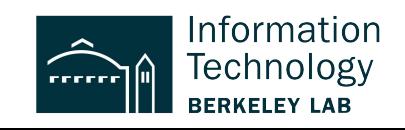

### **Mapbox Studio**

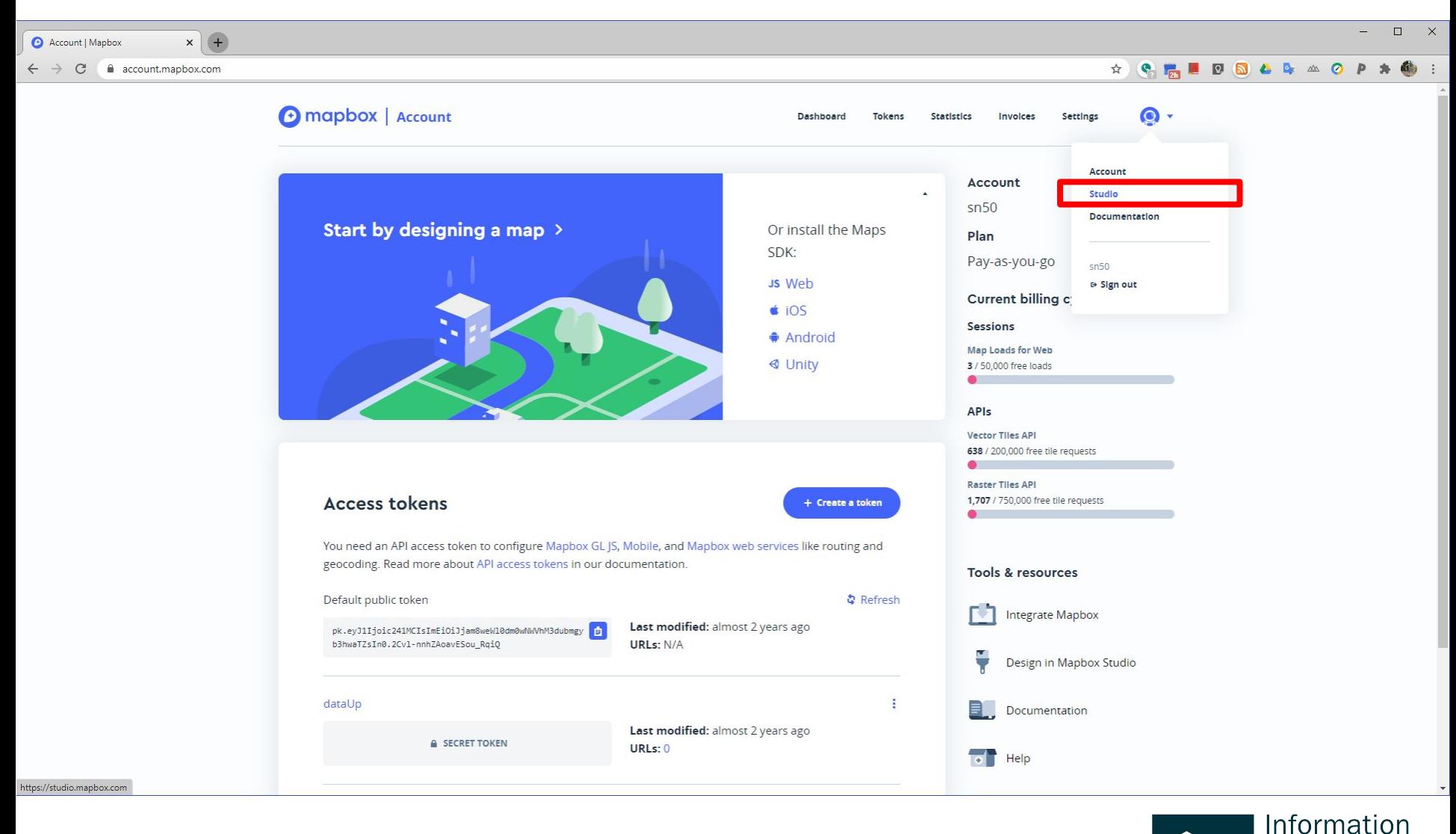

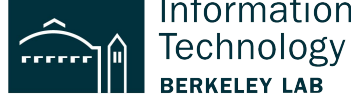

### **Upload New Tileset**

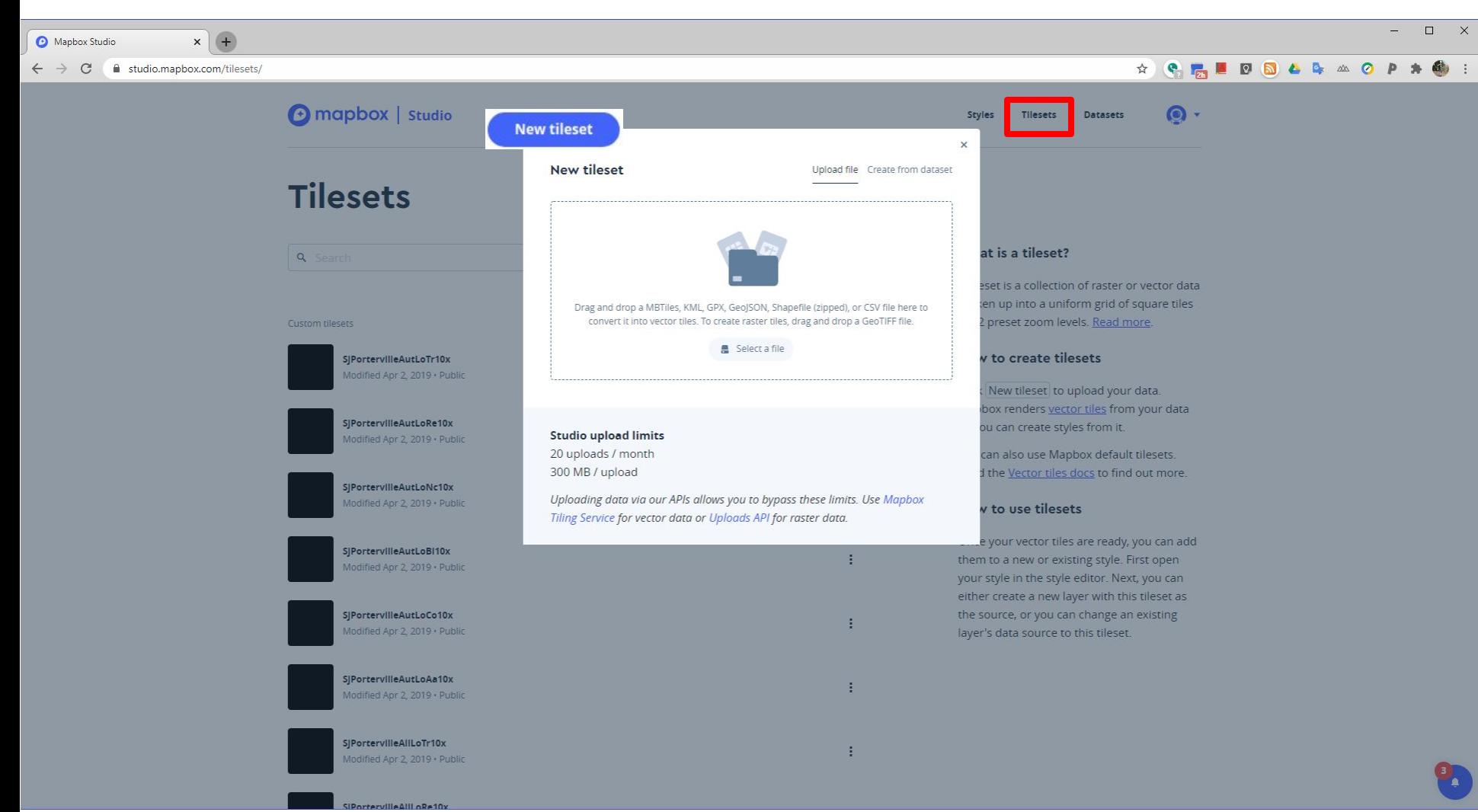

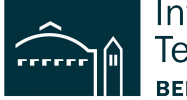

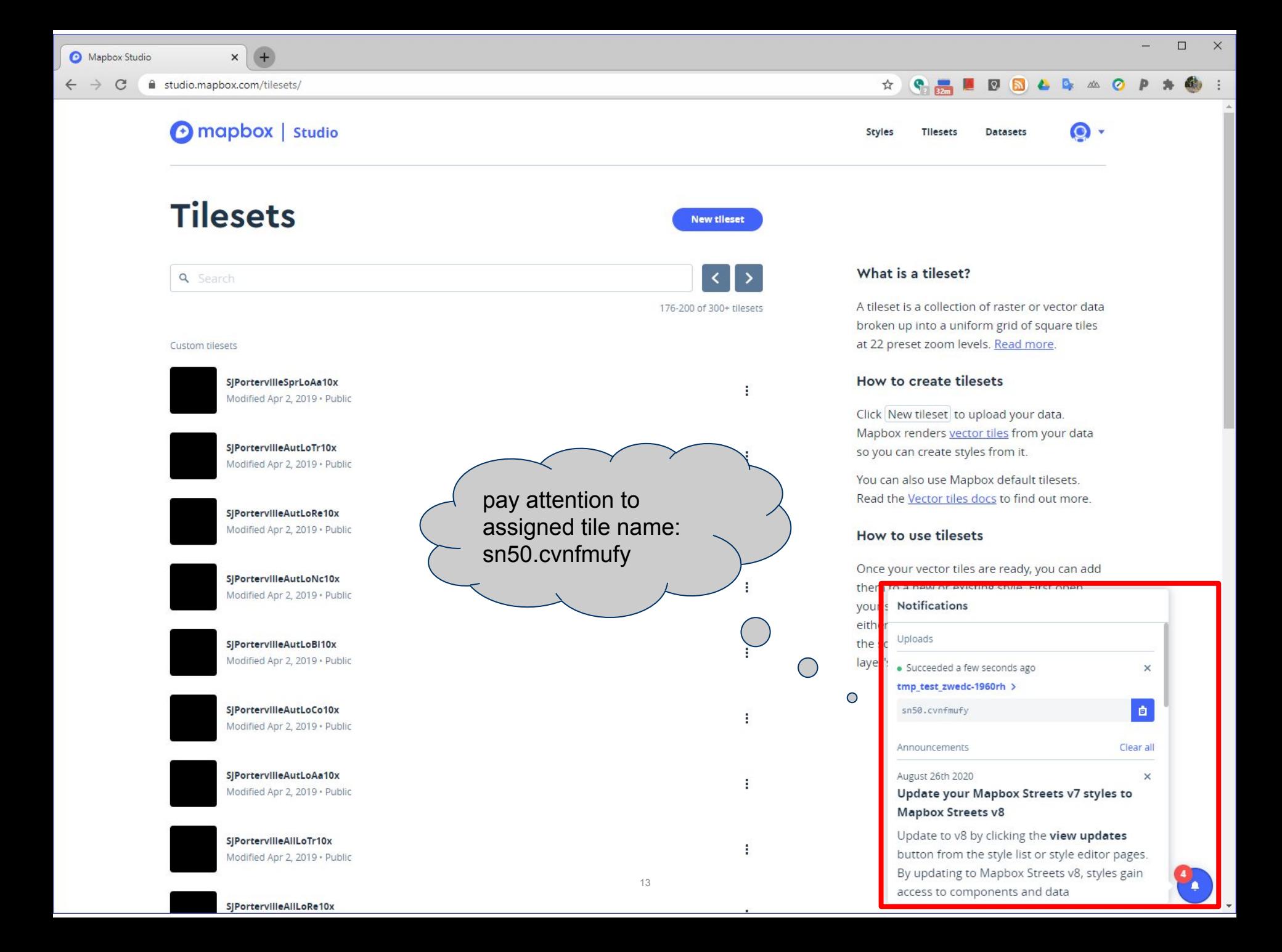

### **Style a base map**

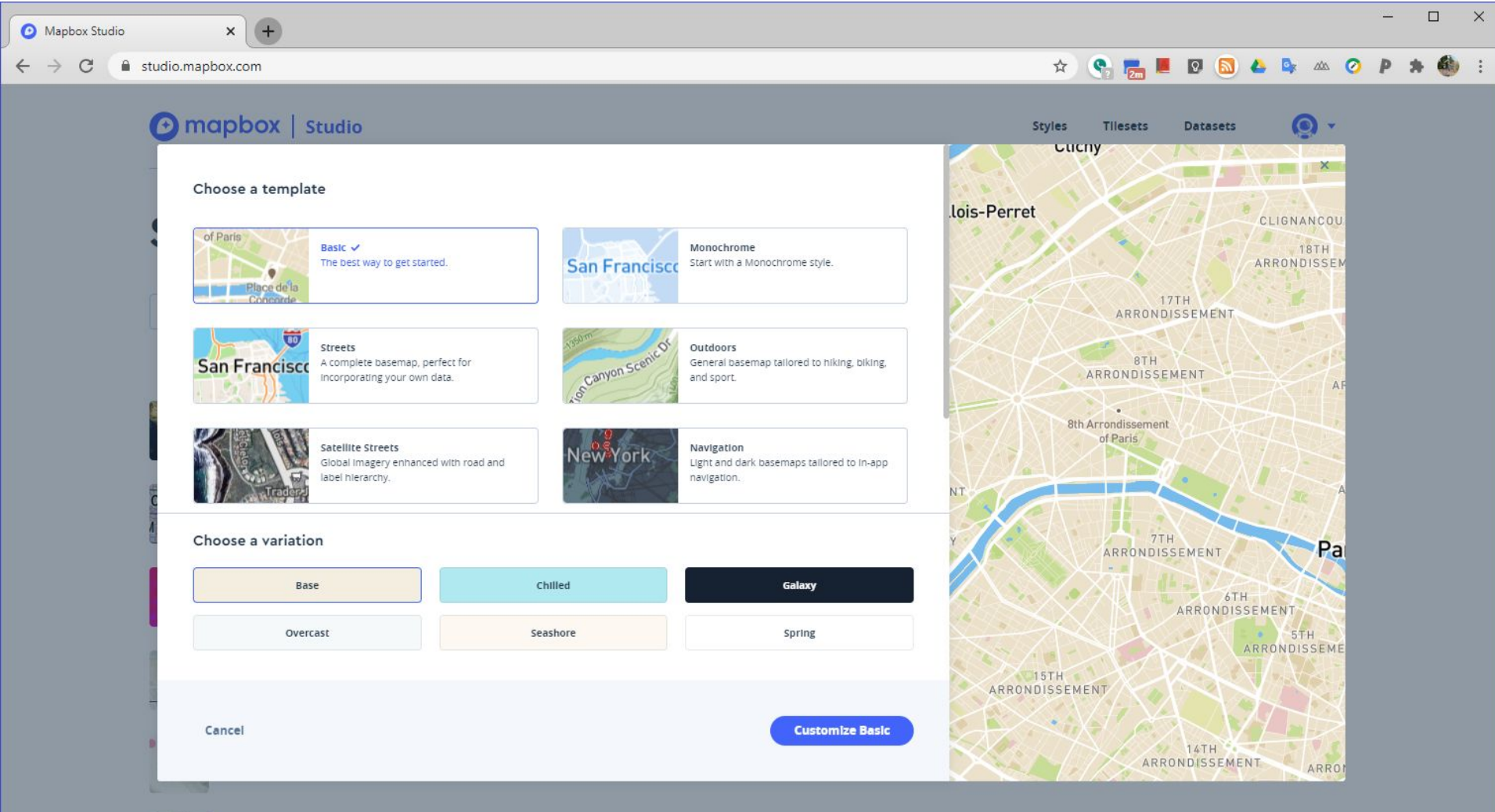

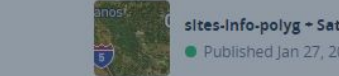

### **Add Tileset to New Layer**

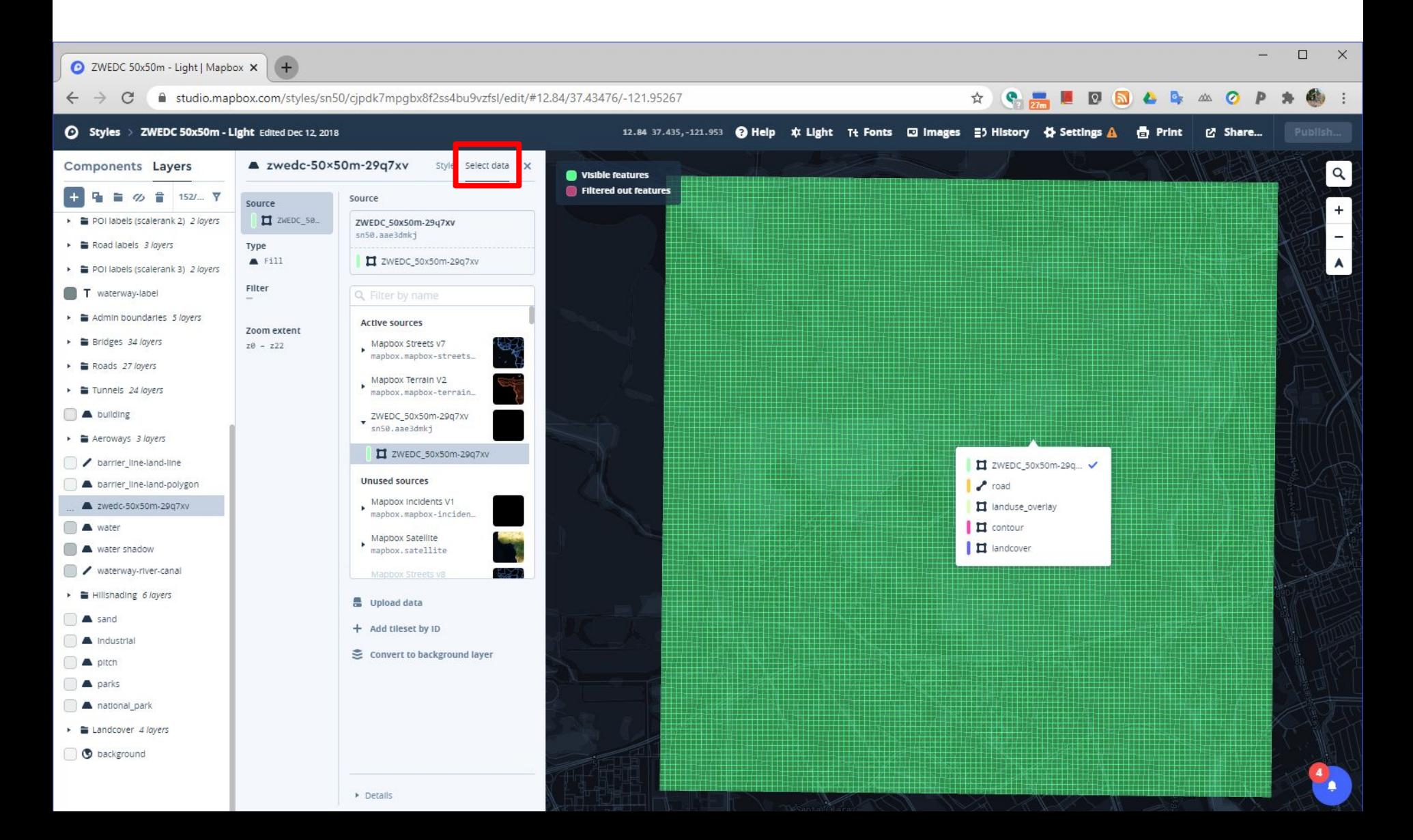

### **Select data source & type**

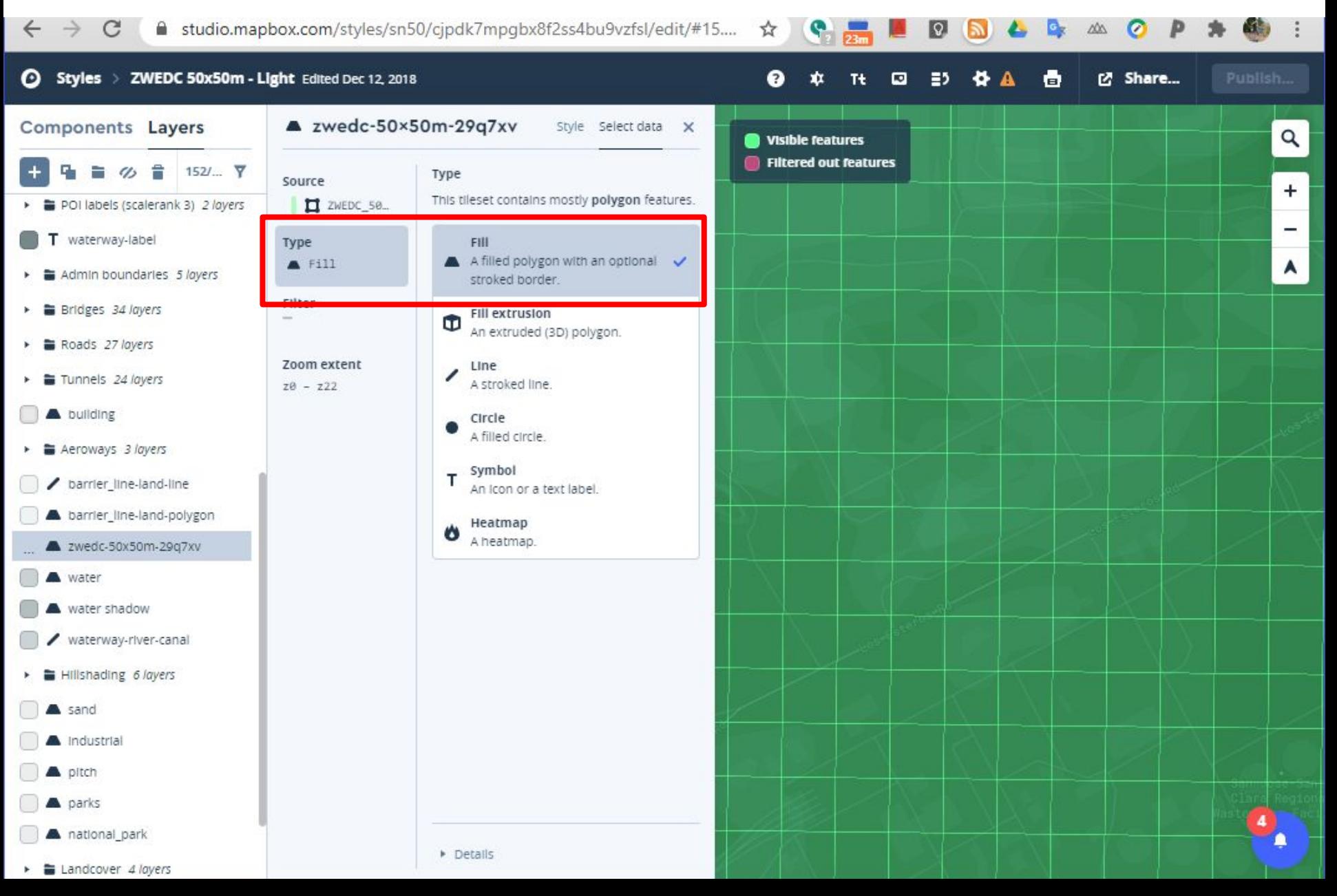

## **Style data dynamically**

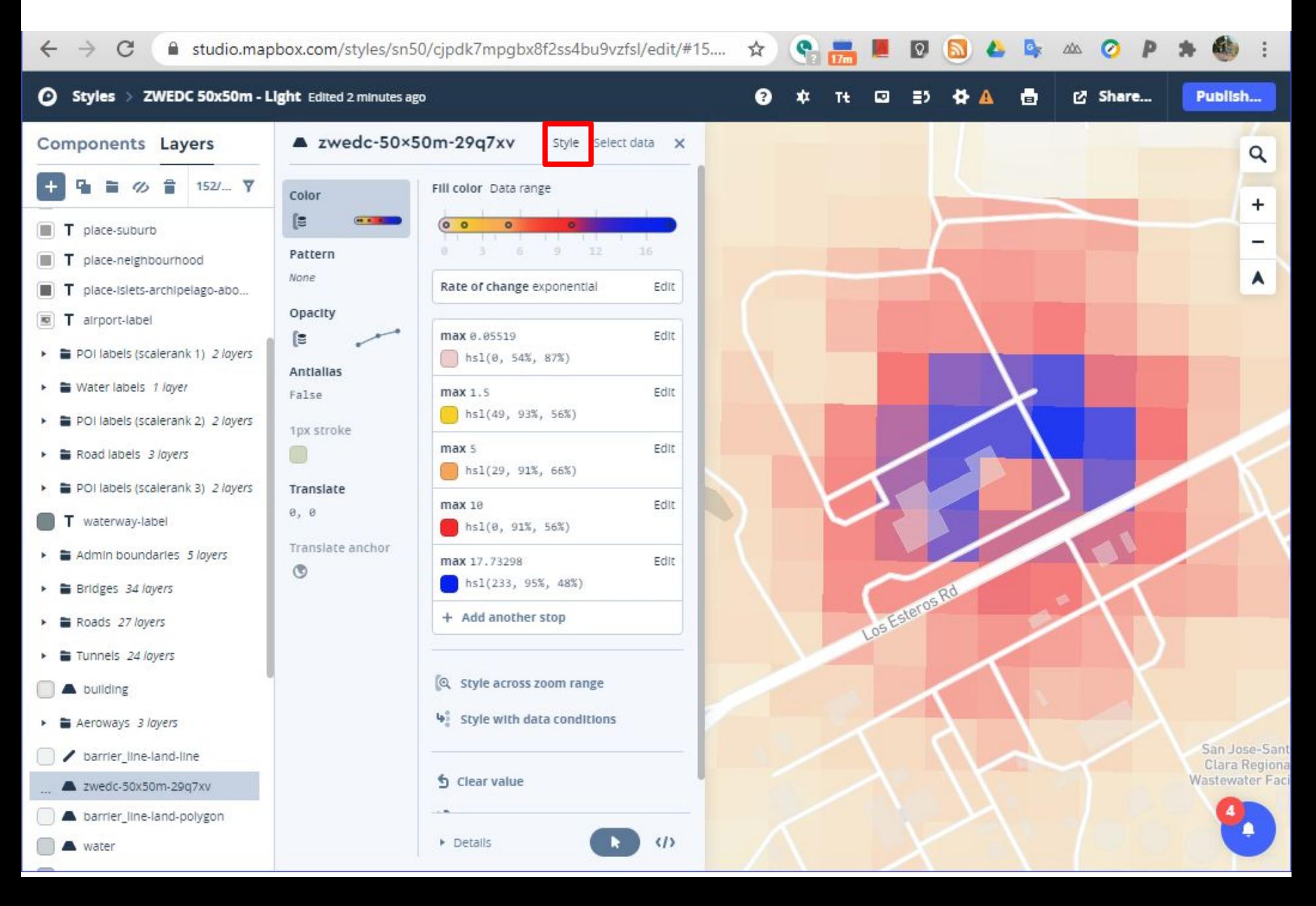

### **Publish your map**

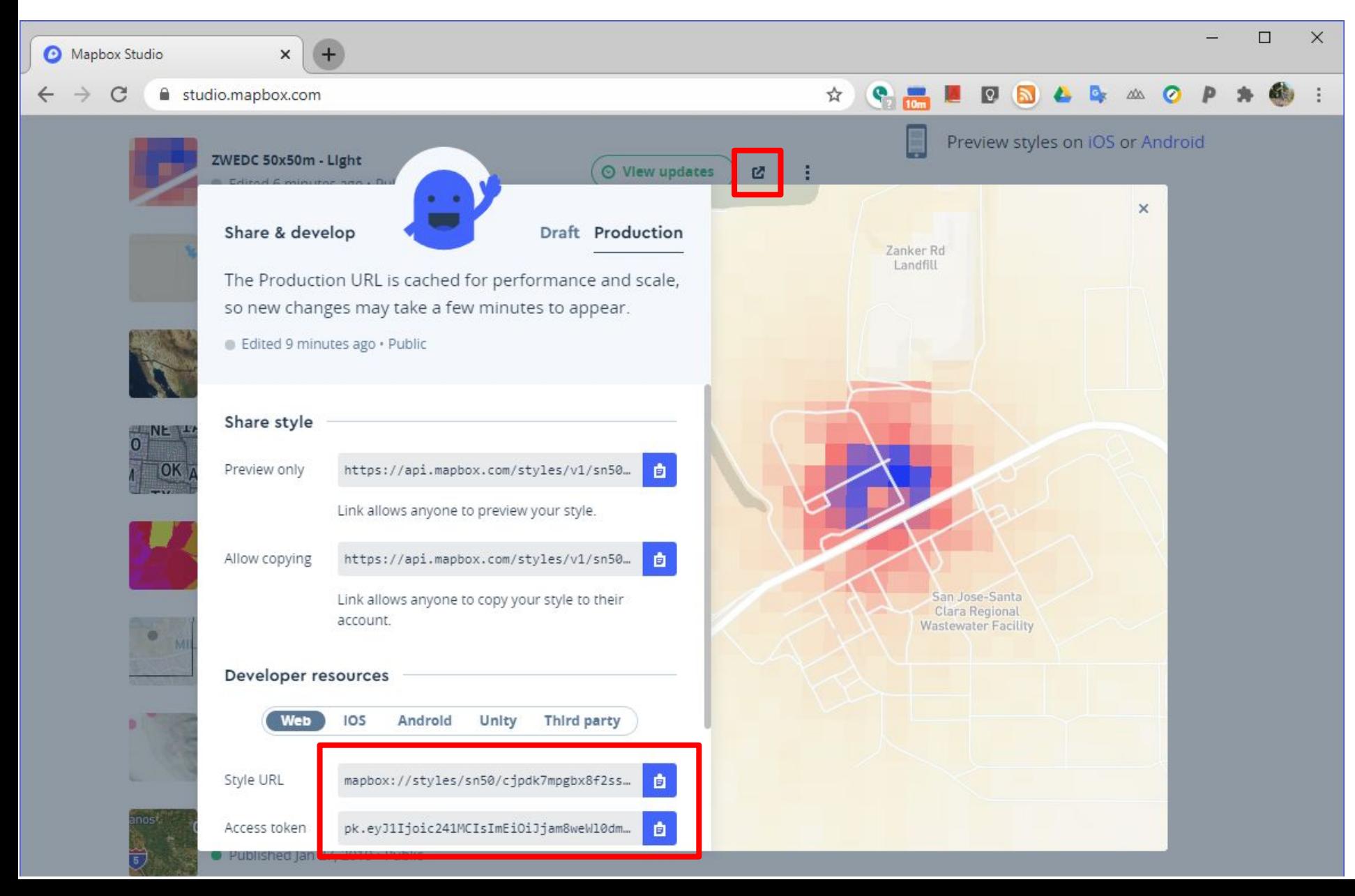

### **Copy web page template**  <https://docs.mapbox.com/mapbox-gl-js/api/>

#### Mapbox GL JS **API Reference** Examples Plugins Style Specification Q Search Search API Reference Quickstart Introduction  $195$ 195  $276$ **NEW** Ouickstart JERSEY Abington **Bensalem** Reading this documentation Lakewood **Brick Township CSP Directives** Cheltenham Referrer Policies Mapbox CSS alphia **Toms River** Mount Laurel **Berkeley** Map Medford Township Voorhees e organization Township **Properties and options**  $\checkmark$ © Mapbox © OpenStreetMap Improve this map To get started, you need an access token and a style URL. You can choose from one of our professionally Markers and controls  $\checkmark$ designed styles or create your own using Mapbox Studio. **Geography and geometry**  $\checkmark$ **Mapbox CDN Module bundler** Include the JavaScript and CSS files in the <head> of your HTML file. **User interaction handlers**  $\checkmark$ 面 <script src='https://api.mapbox.com/mapbox-gl-js/v1.12.0/mapbox-gl.js'></script> <link href='https://api.mapbox.com/mapbox-gl-js/v1.12.0/mapbox-gl.css' rel='stylesheet' /> **Sources**  $\checkmark$ Include the following code in the <body> of your HTML file. **Events**  $\checkmark$ 日 <div id='map' style='width: 400px; height: 300px; '></div> <script> mapboxgl.accessToken = 'pk.eyJ1Ijoic241MCIsImEiOiJjam8weWl0dm0wNWVhM3dubmgyb3hwaTZsIn0.2CvlnnhZAoavESou\_RgiQ'; var map = new mapboxgl.Map({ container: 'map', style: 'mapbox://styles/mapbox/streets-v11', // stylesheet location center: [-74.5, 40], // starting position [lng, lat] zoom: 9 // starting zoom  $\})$ ;

</script>

# **Edit web page template with your map info**

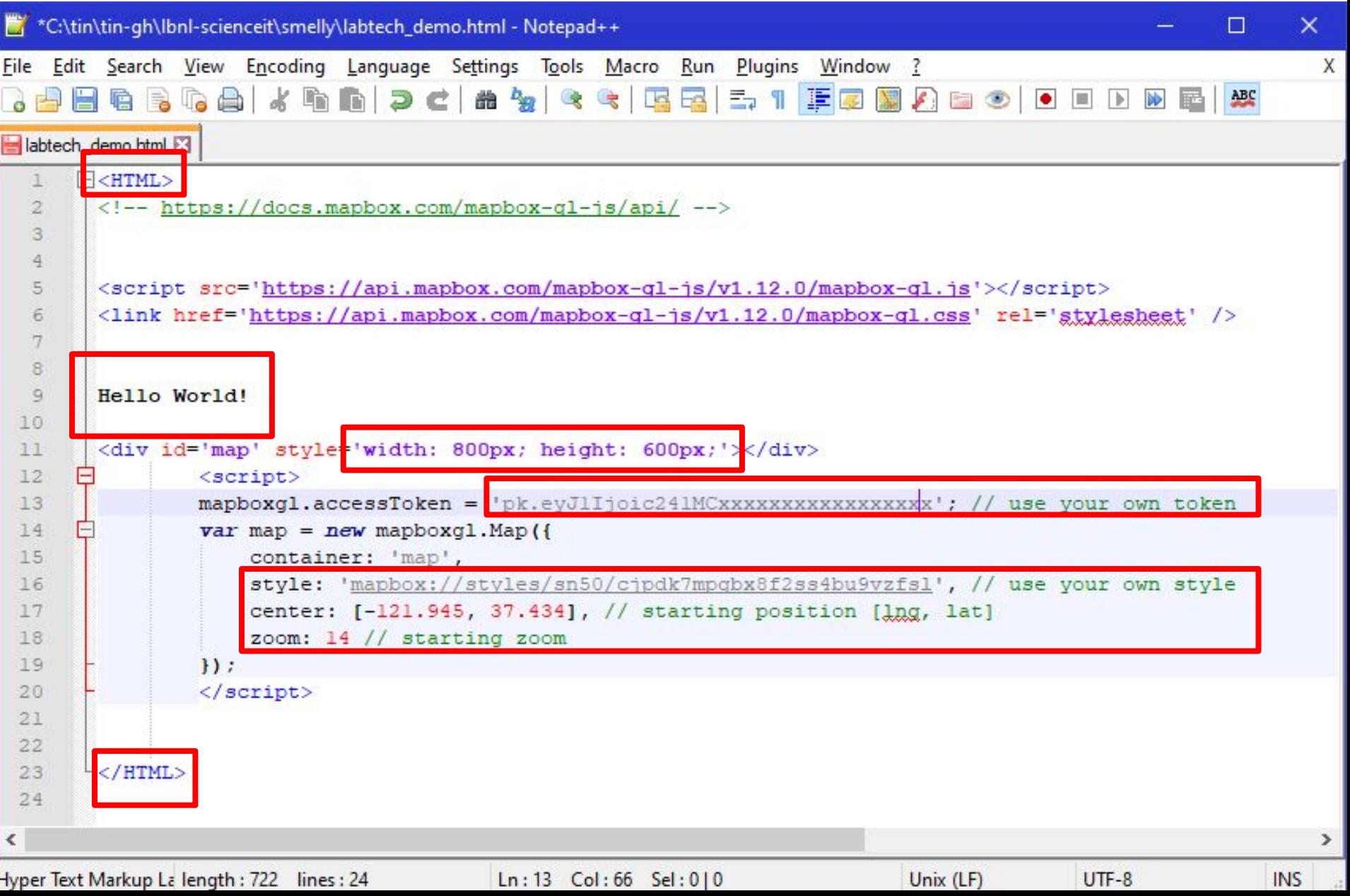

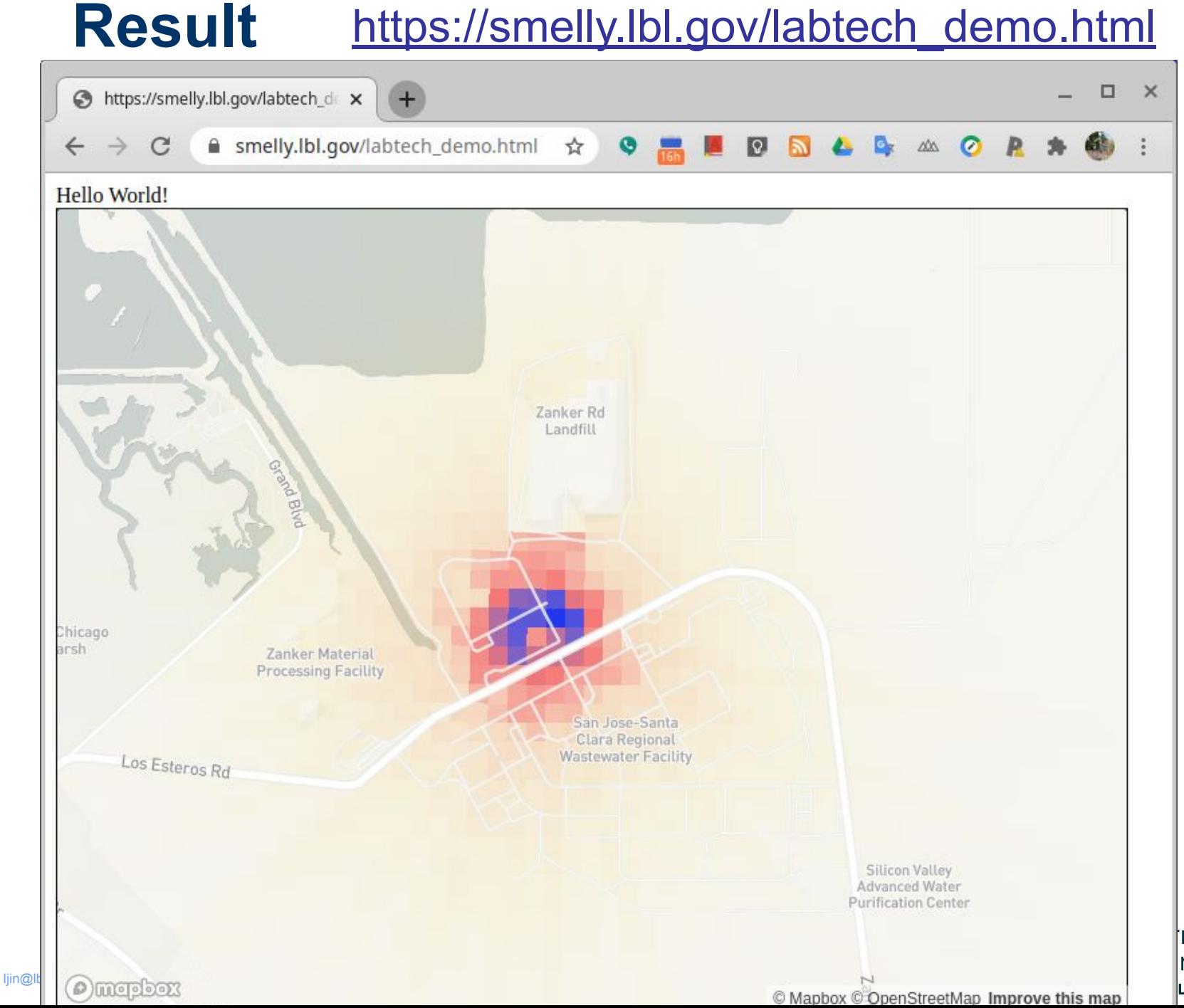

mation nology LEY LAB

### More Advance Setup [https://smelly.lbl.gov/](https://smelly.lbl.gov/labtech_demo.html)

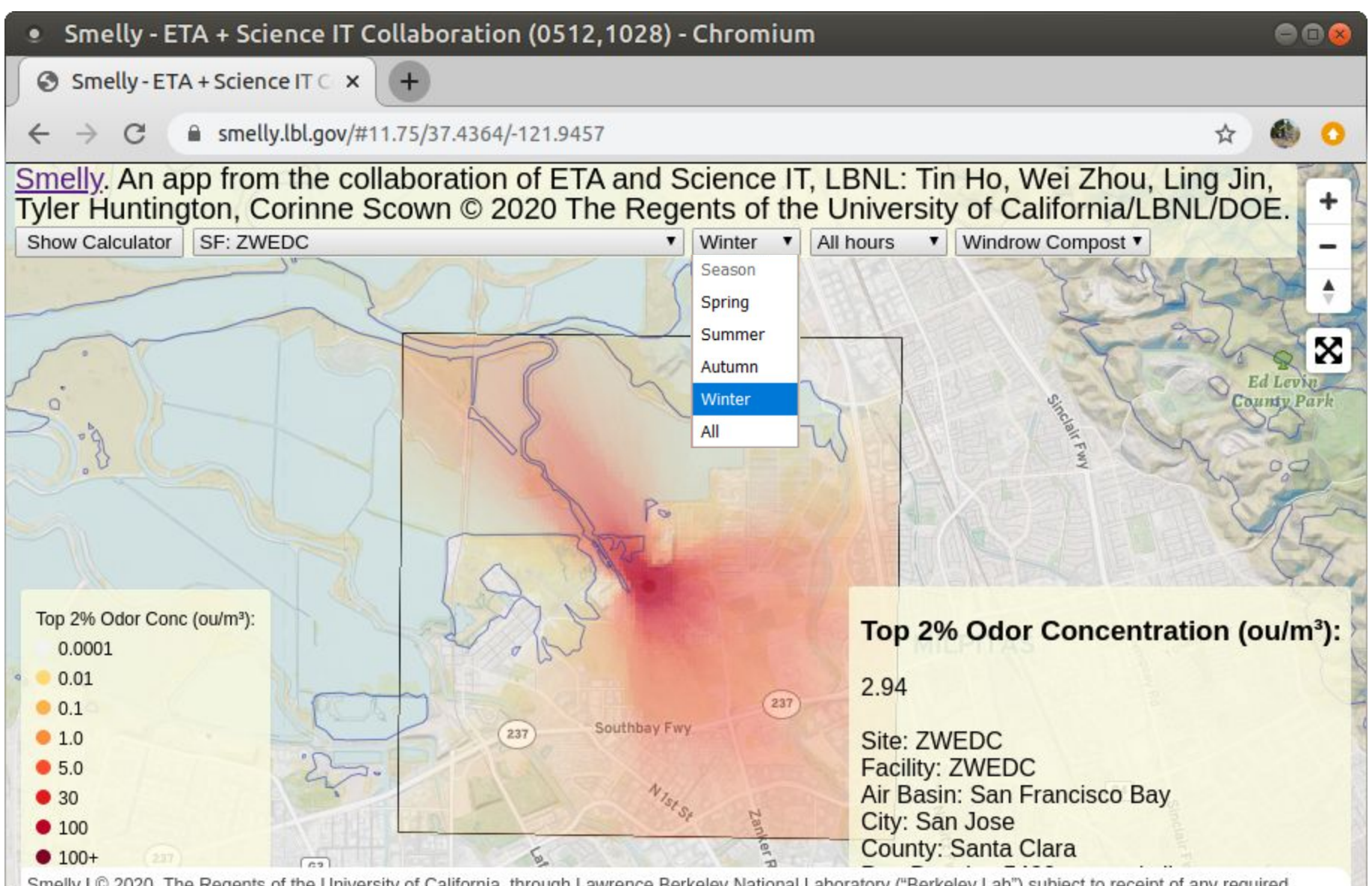

Smelly | © 2020, The Regents of the University of California, through Lawrence Berkeley National Laboratory ("Berkeley Lab") subject to receipt of any required approvals from the U.S. Dept. of Energy. All rights reserved. | © Mapbox © OpenStreetMap Improve this map Natural Earth | © Mapbox © OpenStreetMap Improve this map © Maxar

Sf7wedcWinAlCo1

### **Create Public Web Site**

Use Github to host HTML page

Create CNAME with lbl.gov complete form in <https://iprequest.lbl.gov>

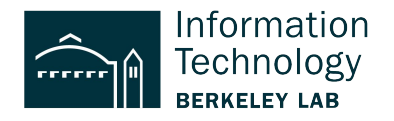

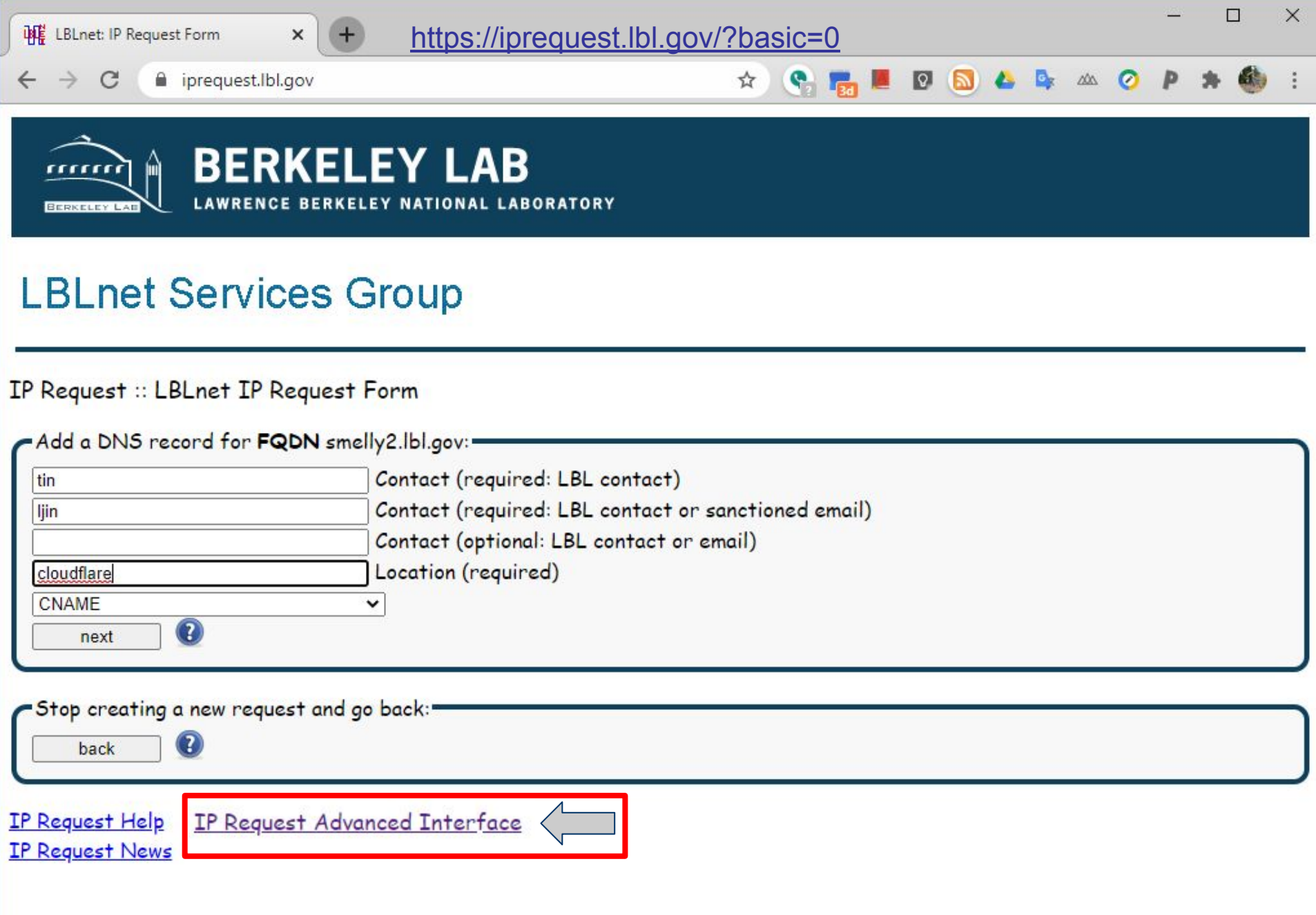

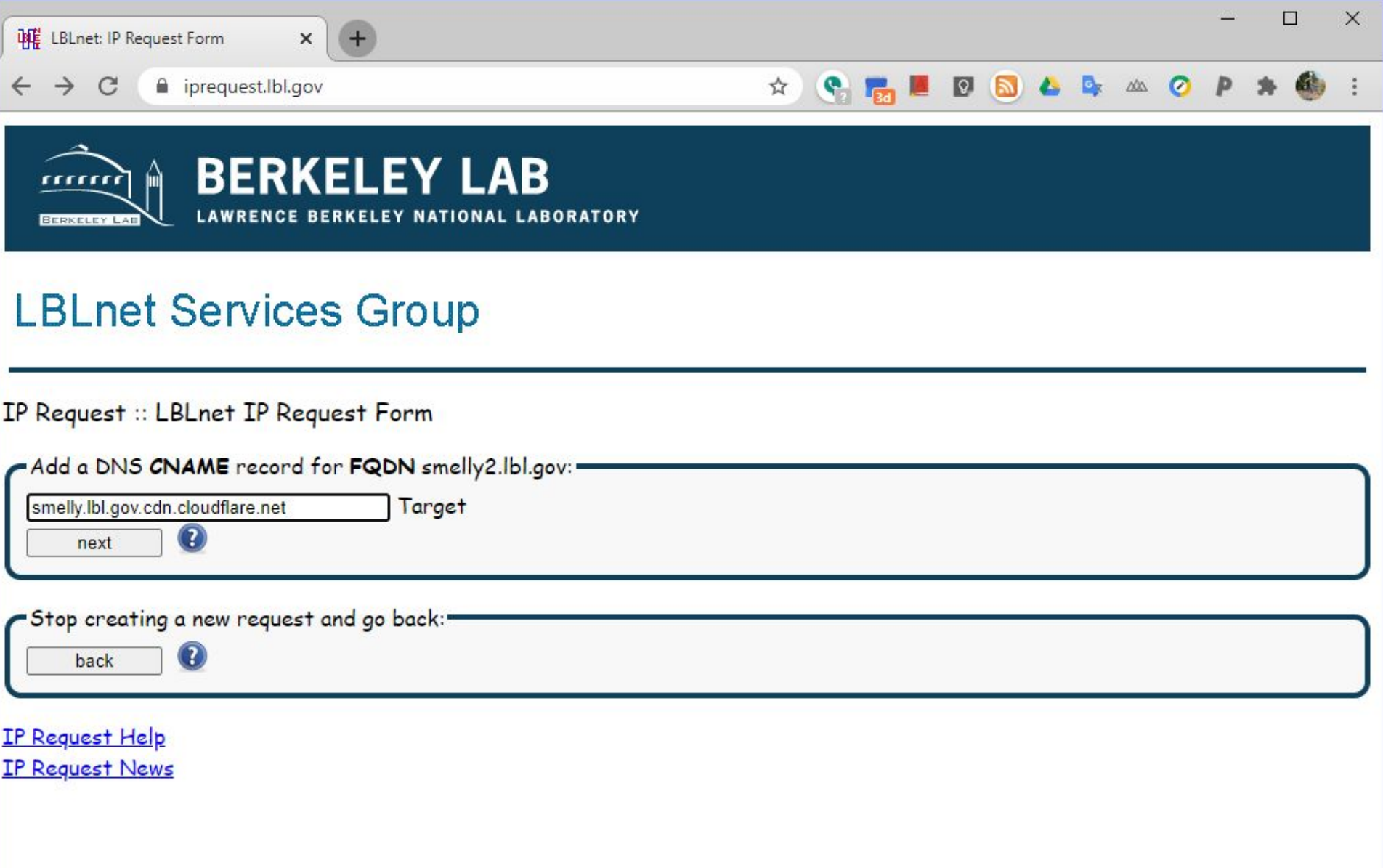

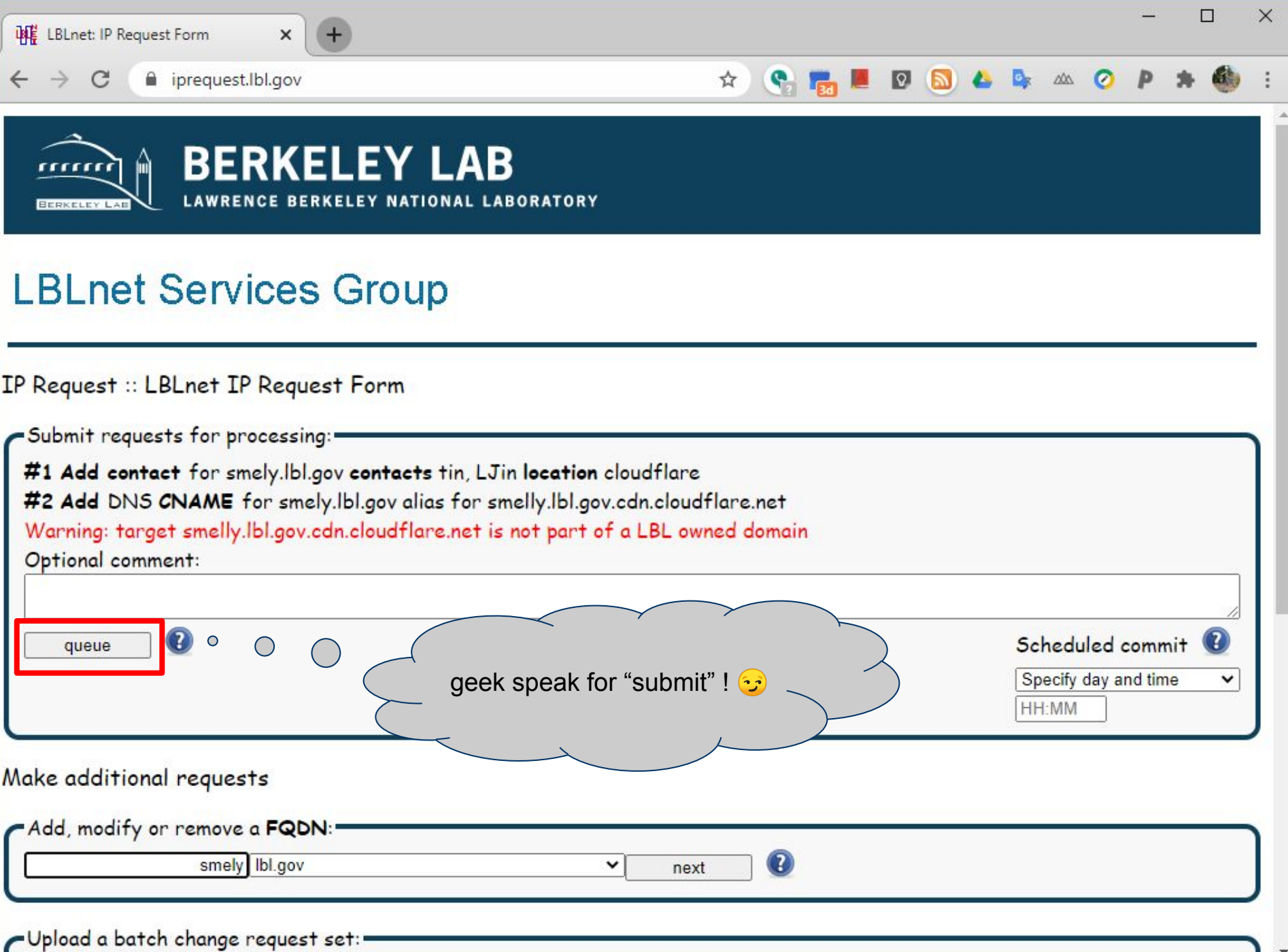

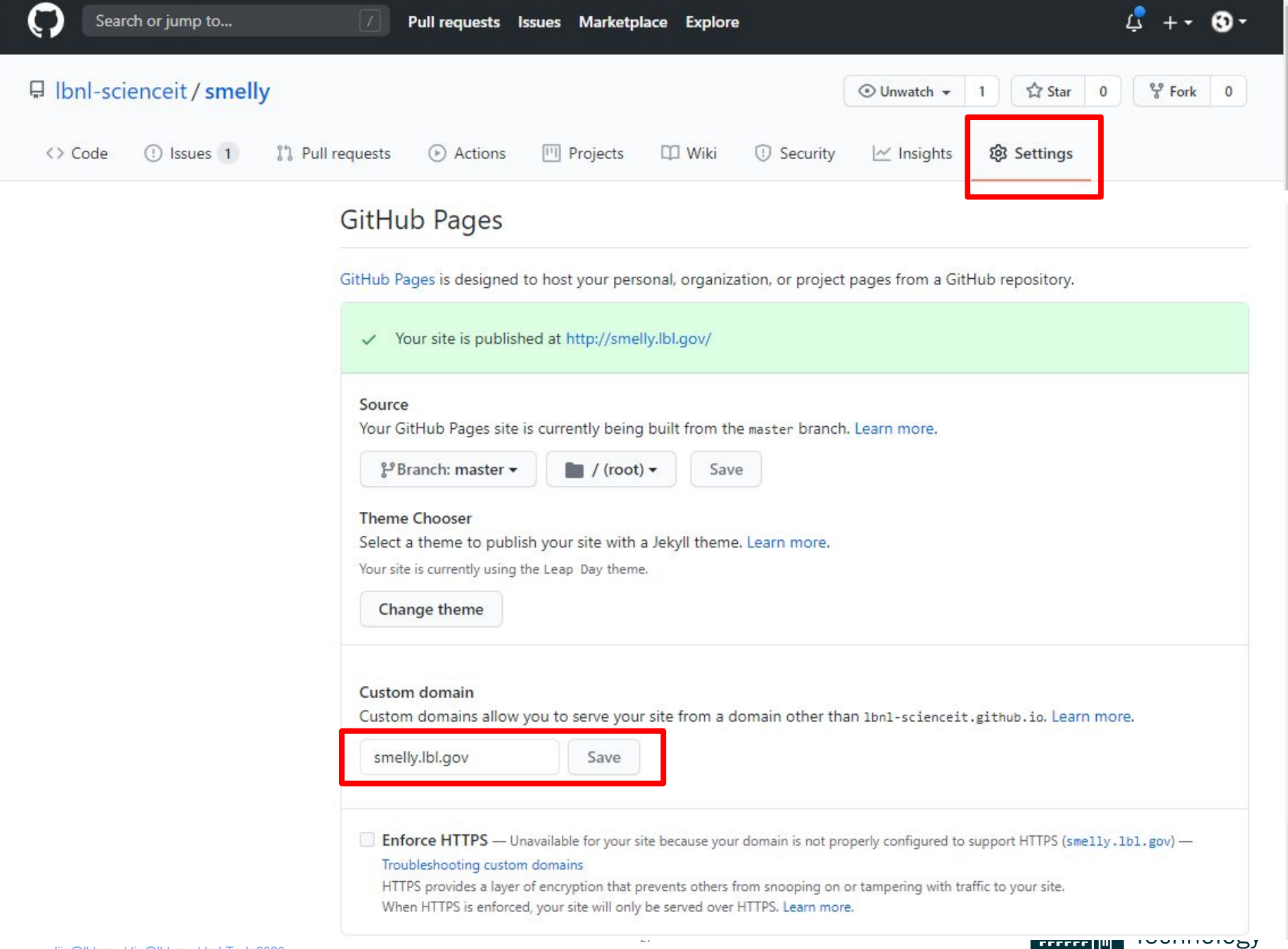

**BERKELEY LAB** 

### **Mapbox tutorials**

Creating Custom site:

<https://docs.mapbox.com/help/tutorials/create-a-custom-style/>

HTML web page skeleton code (use Mapbox GL JS): <https://docs.mapbox.com/mapbox-gl-js/api/>

This slidedeck (<del>°</del> <http://tiny.cc/labtech2020>

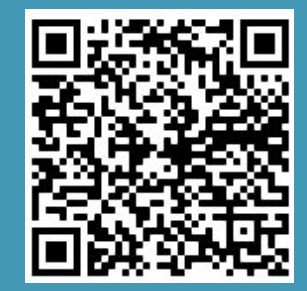

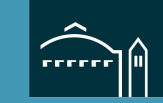

Informa

# **¿ Questions ?**

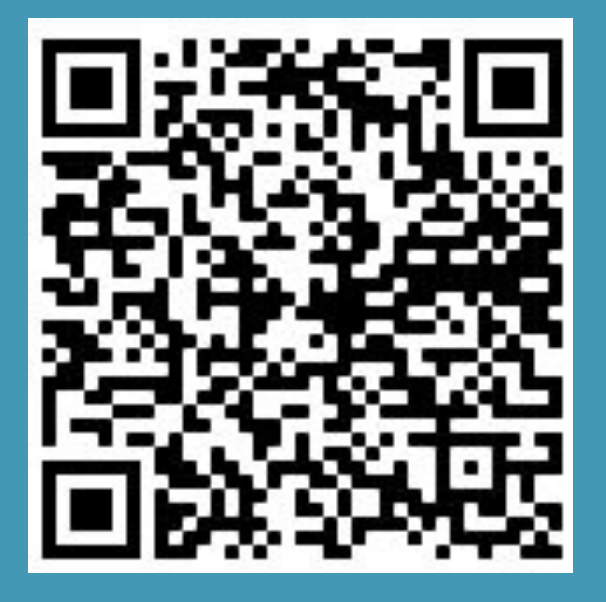

### **Thank You!**

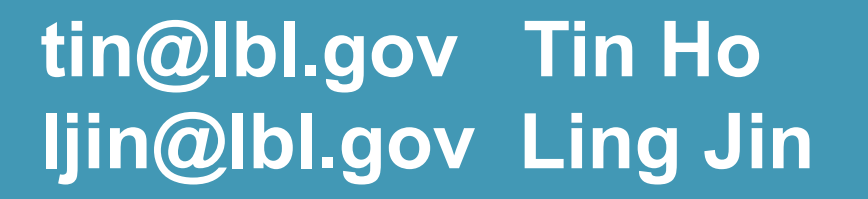

**http://tiny.cc/labtech2020** 

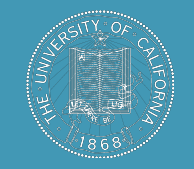

### UNIVERSITY OF CALIFORNIA

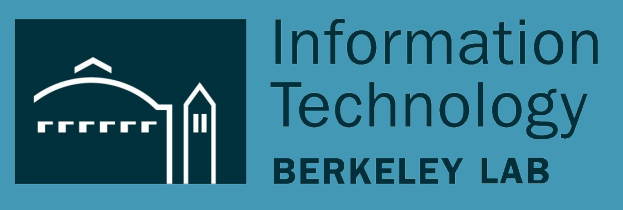

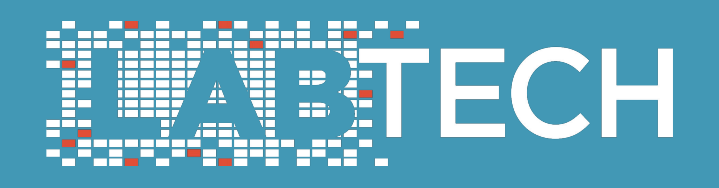

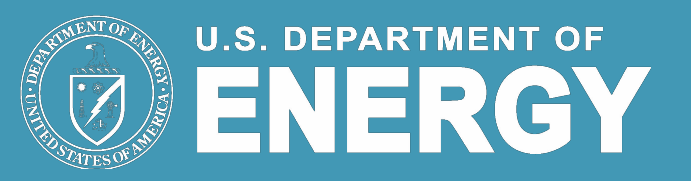

### **Backup Slides**

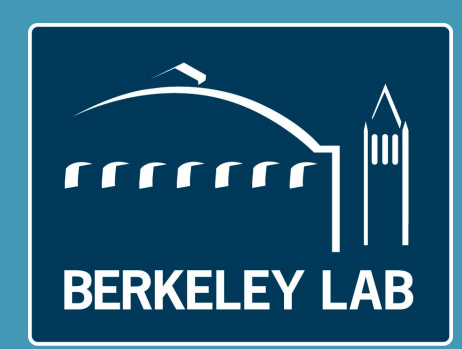

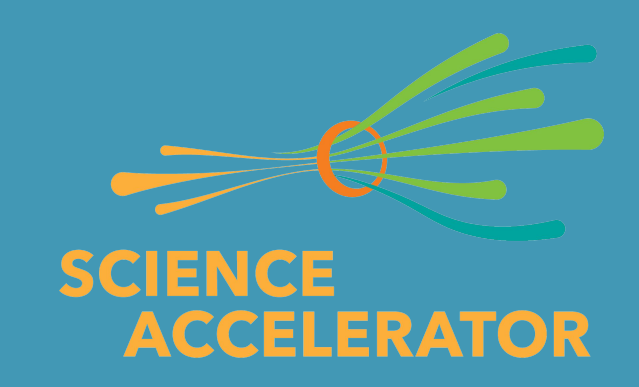

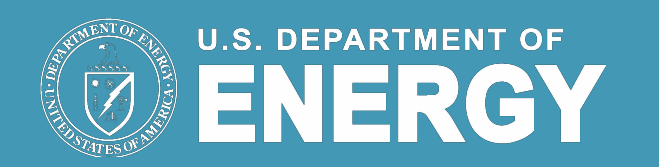

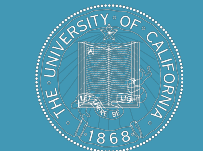

### UNIVERSITY OF **CALIFORNIA**

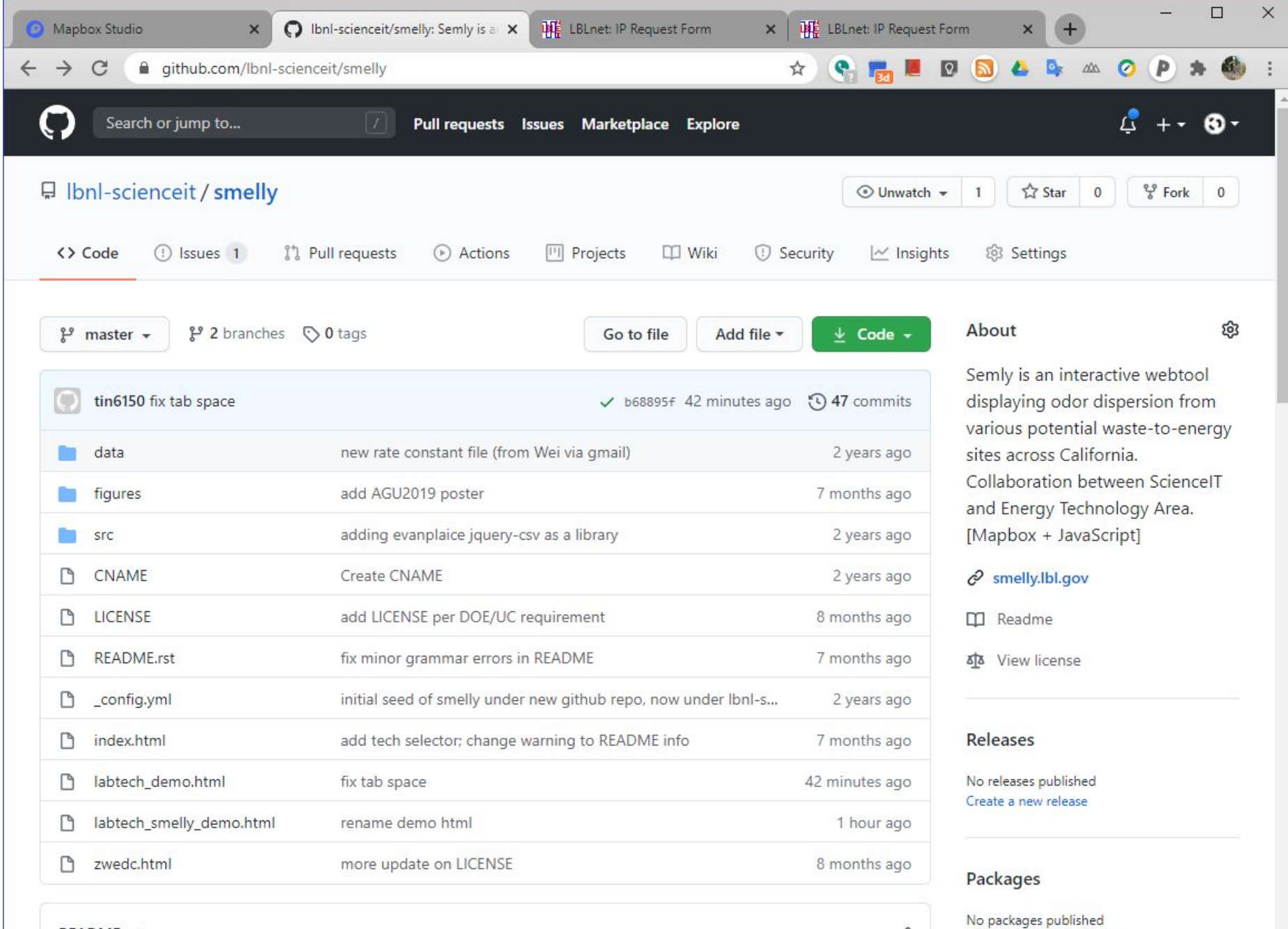

**README.rst** 

0

Publish your first package

### **Example barebone .geojson**

```
 "type": "FeatureCollection",
 "features": []
```
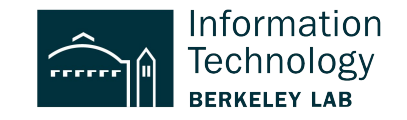

{

}

# **Example .geojson - 1 point**

```
{
 "type": "FeatureCollection",
 "features":
  [
\left\{\begin{array}{ccc} \end{array}\right\} "type": "Feature",
               "properties": {
                 "name": "Van Dorn Street",
                 "marker-color": "#0000ff",
                 "marker-symbol": "rail-metro",
                 "line": "blue"
               },
               "geometry": {
                 "type": "Point",
                 "coordinates": [
                   -77.12911152370515,
                   38.79930767201779
 ]
 }
 }
 ]
}
```
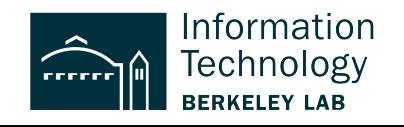

# **Example .geojson**

```
 { "type": "FeatureCollection", "features": [
           { "type": "Feature",
             "properties":
                  {"avecon": 0.18577}
                 // properties is required (at least for mapbox), even if empty. could give it name or timestamp
\overline{a} "geometry": { "type": "Point", "coordinates": [ -121.985002139616, 37.4079452829464 ] }
 }
, where \mathcal{L}"type": "Feature",
             "properties":
                  {"avecon": 0.18817}
\overline{a} "geometry": { "type": "Point", "coordinates": [ -121.984437247048, 37.4079404316778 ] }
 }
                  ] }
```
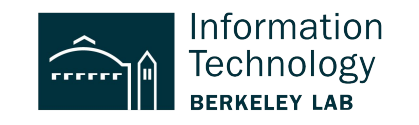

# **Creating HTML page**

<https://docs.mapbox.com/mapbox-gl-js/api/>

```
<HTMI><HEAD>
<script src='https://api.mapbox.com/mapbox-gl-js/v1.12.0/mapbox-gl.js'></script>
<link href='https://api.mapbox.com/mapbox-gl-js/v1.12.0/mapbox-gl.css' rel='stylesheet' />
</HEAD>
<BODY>
<div id='map' style='width: 400px; height: 300px;'></div>
<script>
mapboxgl.accessToken = 
'pk.eyJ1Ijoic241MCIsImEiOiJjam8weWl0dm0wNWVhM3dubmgyb3hwaTZsIn0.2Cvl-nnhZAoavESou_RqiQ';
var map = new mapboxgl.Map({
   container: 'map',
   style: 'mapbox://styles/mapbox/streets-v11', // stylesheet location
   center: [-74.5, 40], // starting position [lng, lat]
   zoom: 9 // starting zoom
});
</script>
</BODY>
```
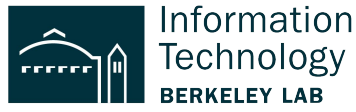

# **Publish Map Style (don't use this, zip don't have html page in it!)**

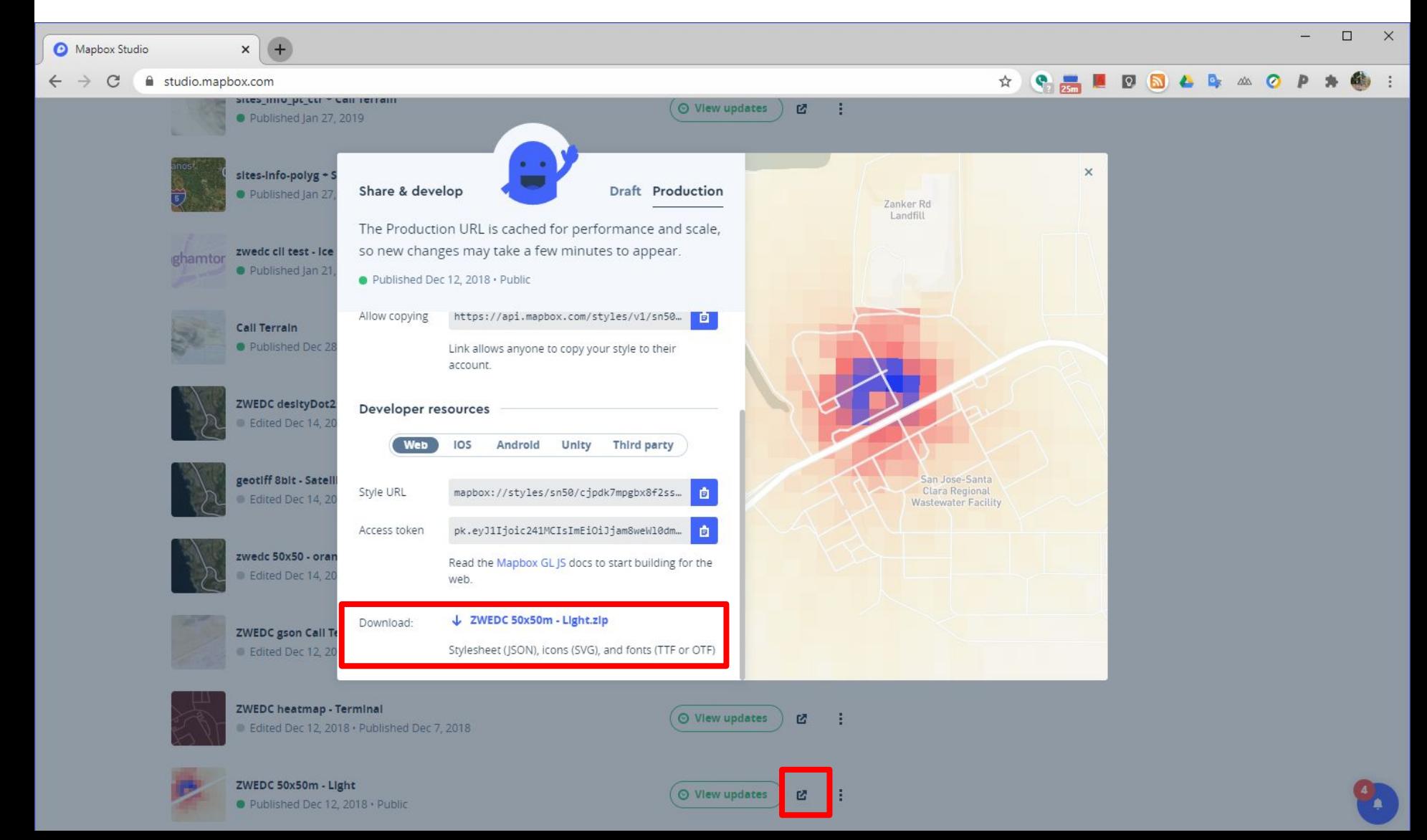